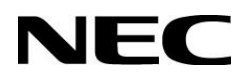

# **User's Manual** M Series InGlass<sup>™</sup> Touch

# **MultiSync® M751 IGB MultiSync® M861 IGB**

Addendum to User's Manuals of M751 & M861

MONITOR MODEL: M751 IGB, M861 IGB, Please find your model name on the label on rear side of the monitor.

# **Table of Content**

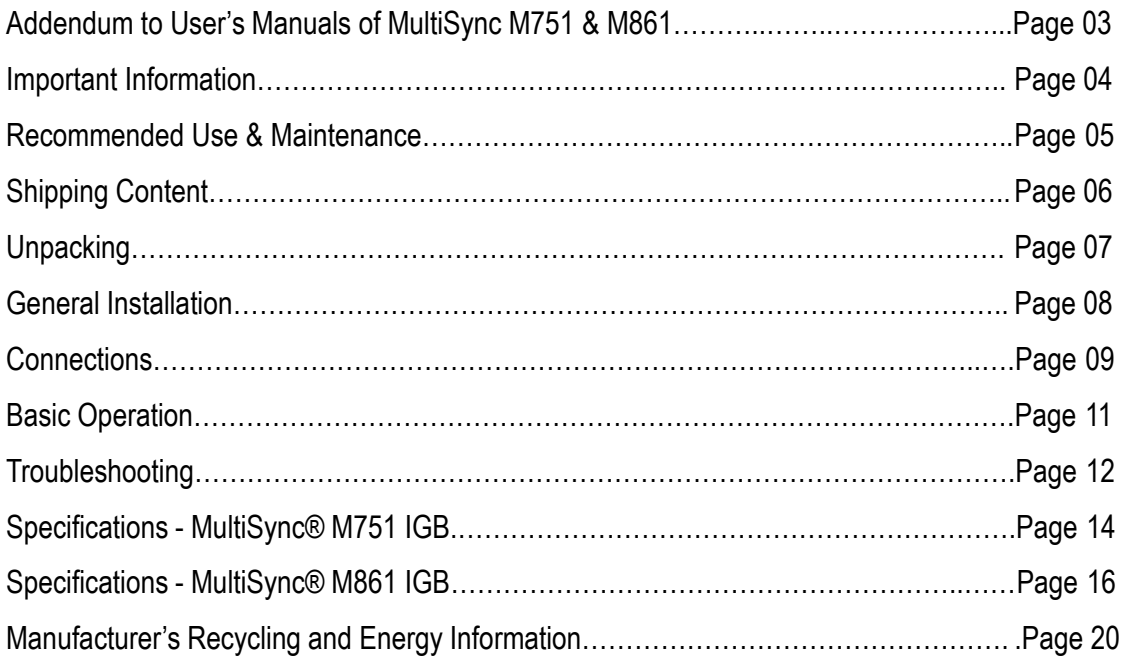

This user's manual is an addendum to the standard user's manual of the base model monitors M751 and M861.

All specifications listed here supersede those in the standard version of the manual included with this monitor.

**NOTE**: Following feature sets are not supported by the M751 IGB & M861 IGB:

- **Table Top Stand Option**: Other than the standard monitor, the M751 IGB and M861 IGB do not allow for table top installations;
- **Room Light Sensing Sensor**: Other than the standard monitor, the M751 IGB & M861 IGB do not allow the monitor to make automatic adjustments to the backlight setting.
- **NEC ornament logo**: Other than the standard monitor, the does not have an ornament logo. Therefore changing the position of the NEC logo is not possible.

# **Power Cord Table**

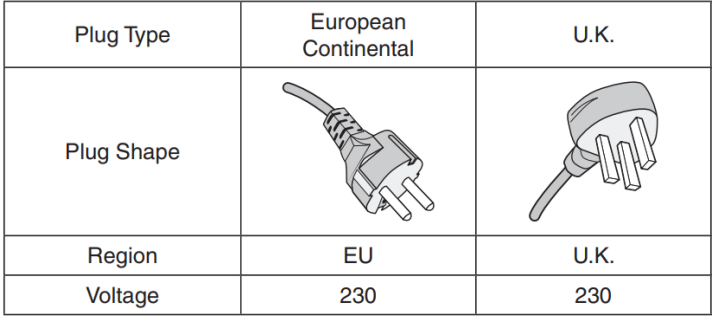

**NOTE:** This product can only be serviced in the country where it was purchased.

# **Connecting to a TV\*1**

- Cable distribution system should be grounded (earthed) in accordance with ANSI/NFPA 70, the National Electrical Code (NEC), in particular Section 820.93, Grounding of Outer Conductive Shield of a Coaxial Cable.
- The screen of the coaxial cable is intended to be connected to earth in the building installation.

\*1: The product you purchased may not have this feature.

# $C<sub>f</sub>$

# **Recommended Use**

### **Ergonomics**

To realize the maximum ergonomic benefits, we recommend the following:

- For optimum performance of the monitor, allow 20 minutes for warming up. Avoid reproduction of still patterns on the monitor for long periods of time to avoid image persistence (after image effects).
- Rest your eyes periodically by focusing on an object at least 5 feet away. Blink often.
- Position the monitor at a 90° angle to windows and other light sources to minimize glare and reflections.
- Adjust the monitor's brightness, contrast and sharpness controls to enhance readability.
- Get regular eye checkups.
- Use the preset Size and Position controls with standard input signals.
- Use the preset color settings.
- Use non-interlaced signals.
- Do not view the primary color blue on a dark background. It is difficult to see and may cause eye fatigue due to insufficient contrast.

# **Maintenance**

### **Cleaning the LCD Screen**

- $\blacksquare$  When the LCD screen is dusty, please gently wipe with a soft cloth.
- Clean the LCD screen surface with a lint-free, non-abrasive cloth. Avoid using any cleaning solution or glass cleaner!
- Please do not rub the LCD screen with a hard or abrasive material.
- Please do not apply pressure to the LCD screen surface.
- Please do not use OA cleaner as it will cause deterioration or discoloration on the LCD screen surface.

### **Cleaning the Cabinet**

- Unplug the power supply.
- Gently wipe the cabinet with a soft cloth.
- To clean the cabinet, dampen the cloth with a neutral detergent and water, wipe the cabinet and follow with a dry cloth.

**NOTE**: DO NOT clean with benzene thinner, alkaline detergent, alcoholic system detergent, glass cleaner, wax, polish cleaner, soap powder, or insecticide. Rubber or vinyl should not be in contact with the cabinet for an extended period of time. These types of fluids and materials can cause the paint to deteriorate, crack or peel.

### **For further instruction, please refer to our cleaning document:**

[PDF-NECCleaningInstructions\\_de.pdf \(sharpnecdisplays.eu\)](https://www.sharpnecdisplays.eu/p/download/v/6abf2e6a734e3e1a7962265eb823a92c/cp/Products/Shared/Brochures/Brochures_General/NECCleaningInstructions/PDF-NECCleaningInstructions_lv/PDF-NECCleaningInstructions_de.pdf?fn=NECCleaningInstructions.pdf)

# **MultiSync® M751 IGB**

- 1. 75" FlatFrog InGlass™ Touch Display M751 IGB
- 2. 2x Passive Magnetic Pen
- 3. Remote Control
- 4. User Guides / Manuals
- 5. Addendum to User's Manuals
- 6. Power Cable
- 7. HDMI Cable
- 8. USB Cable 300 cm

# **MultiSync® M861 IGB**

- 1. 86" FlatFrog InGlass™ Touch Display M861 IGB
- 2. 2x Passive Magnetic Pen
- 3. Remote Control
- 4. User Guides / Manuals
- 5. Addendum to User's Manuals
- 6. Power Cable
- 7. HMDI Cable
- 8. USB Cable 300 cm

# **Unpacking the Display**

Unpack the display (M751 IGB / M861 IGB) from the carton box by removing the white clips on the bottom of the box.

**NOTE:** Due to the weight of the product, for installation and handling 2 people are required. DO NOT start unless you have enough people available. Working with less people may result in injuries and damaged product.

Lift the carton box upwards. Make sure to have one additional person to secure the display from tipping over.

**NOTE:** Remember to save your original box and packing material to transport or ship the monitor.

For further instructions, please refer to the printed instruction on the carton box.

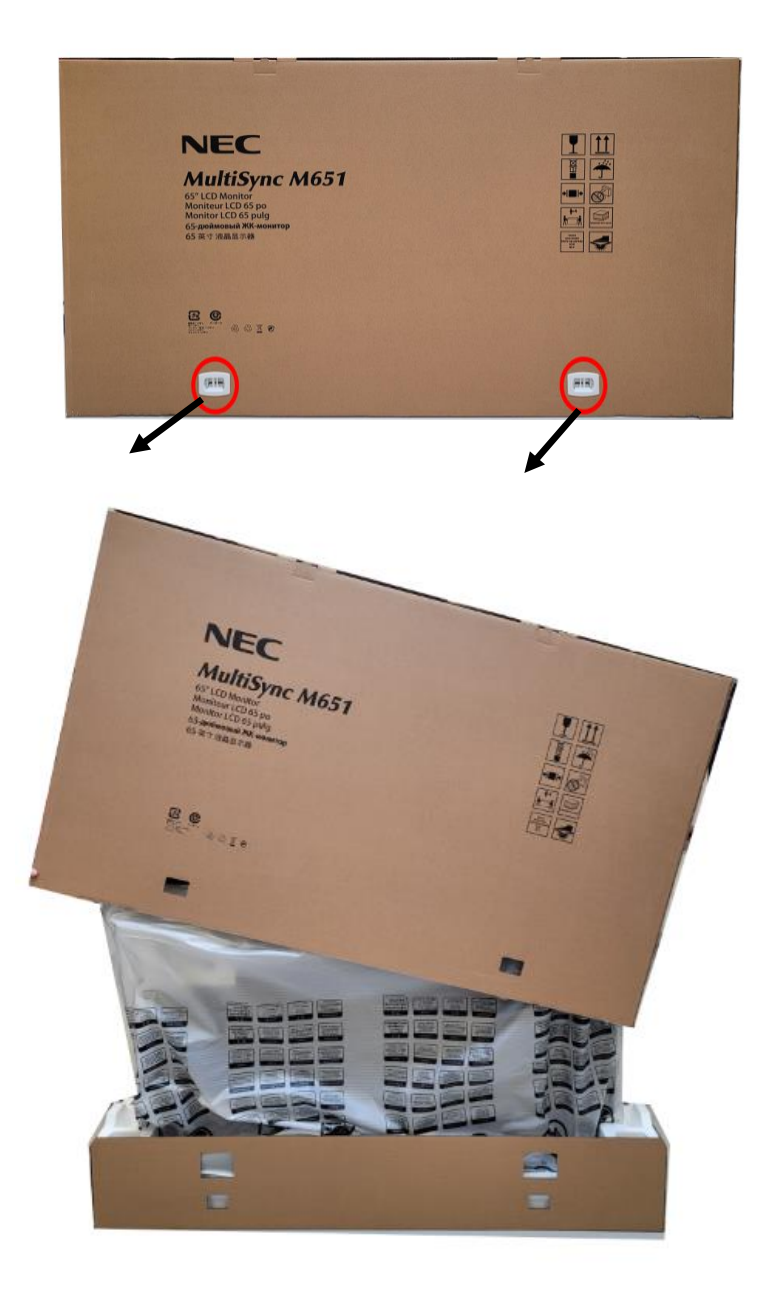

# **General Installation**

*This device cannot be used or installed without a mounting accessory for support. For proper installation it is strongly recommended to use a trained, Sharp NEC authorized service person. Failure to follow Sharp NEC standard mounting procedures could result in damage to the equipment or injury to the user or installer. Product warranty does not cover damage caused by improper installation. Failure to follow these recommendations could result in voiding the warranty.*

# **Mounting**

### **For customer:**

# **CAUTION**

DO NOT mount the monitor yourself. For proper installation it is strongly recommended to use a trained, qualified technician. Please contact your supplier, as they may be able to provide a list of qualified installation professionals. Mounting on a wall or ceiling and hiring a technician is the customer's responsibility.

# **Maintenance**

- Periodically check for looses screws, gaps, distortions, or other problems that may occur with the mounting equipment. If a problem is detected, please refer to qualified personnel for service.
- Regularly check the mounting location for signs of damage or weakness that may occur over time.

DO NOT block ventilated openings with mounting accessories or other accessories.

# **For Sharp NEC Qualified Personnel:**

# **Stability Hazard.**

The device may fall, causing serious personal injury or death. To prevent injury, this device must be securely attached to the floor/wall in accordance with the installation instructions. Carefully inspect the location where the unit is to be mounted. Not all walls or ceilings are capable of supporting the weight of the unit. Weight of this monitor is mentioned in Specification (see M751 IGB on page 17, M861 IGB on page 20). Product warranty does not cover damage caused by improper installation, remodeling, or natural disasters. Failure to comply with these recommendations could result in voiding the warranty.

To ensure safe installation, use two or more brackets to mount the unit. Mount the unit to at least two points on the installation location.

**NOTE**: To achieve optimum performance of touch technology, monitor must be correctly leveled. Only straight upright and titled back position of the monitor is acceptable. Monitor tilted to front will result in convex position of the glass and might negatively influence the touch performance.

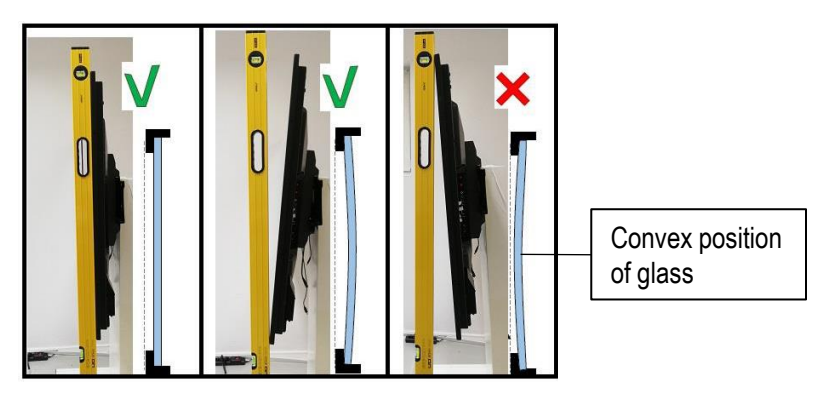

**For further instructions, please refer to standard user's manual of the base model monitors M751 and M861.** 

# **Connections**

**NOTE**: Do not connect or disconnect cables when turning on the monitor's main power or other external equipment's power as this may result in a loss of image.

**NOTE**: Do not use an attenuating (built-in resistor) audio cable. Use an audio cable without a built-in resistor. Using an audio cable with a built-in resistor will lower the sound level.

### **Before making connections:**

- Turn off the device's power before connecting it to the monitor.
- Refer to the device's user manual for available connection types and instructions for the device.

**For further instructions on connections, please refer to standard user's manual of the base model monitors M751, M861.** 

# **For using Touch Panel**

- 1. Turn off the monitor.
- 2. Install the equipment.\*1
- **Using slot -in PC (SDM):** Connect the OPS slot -in PC into the option board slot. Touch function will be activated automatically.

**NOTE**: Please refer to the SDM slot PC's manual for connection.

**NOTE**: When you set option board accessory other than SDM slot-in PC, touch function may not work.

**EXTER 15 Using external computer:** Connect the B type connector to the USB upstream port on the left back side of the monitor marked with "TOUCH" and the A type connector to the downstream port on the external computer.

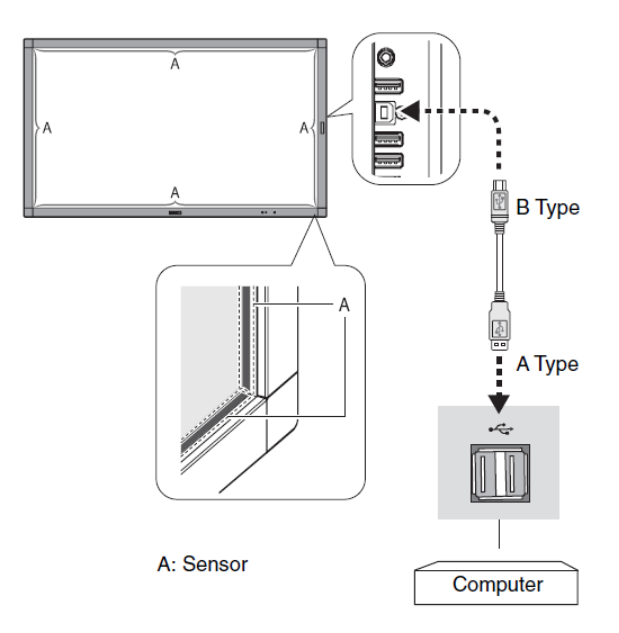

### 3. Turn on the monitor.

\*1: Please contact your Sharp NEC customer support for more detailed information. Please contact your Sharp NEC customer support for the setting of the touch panel function in multiple screens.

# **Monitor Setting**

Select the input signal.

- **■** Using SDM slot-PC: Select [OPTION]
- Using external computer: Select the input signal which is supplied by the computer connected to USB-connector.

**NOTE**: Please refer to "The touch panel does not respond" in "Troubleshooting" when the touch panel function does not work.

# **Operating range for the Remote Control**

- Point the top of the remote control toward the monitor's remote control sensor during button operation.
- Use the remote control within a distance of about 3.5 m from the remote control sensor, or at a horizontal and vertical angle of within 30° and within a distance of about 3.5 m.

**NOTE**: The remote control system may not function when direct sunlight or strong illumination strikes the remote control sensor, or when there is an object in the path.

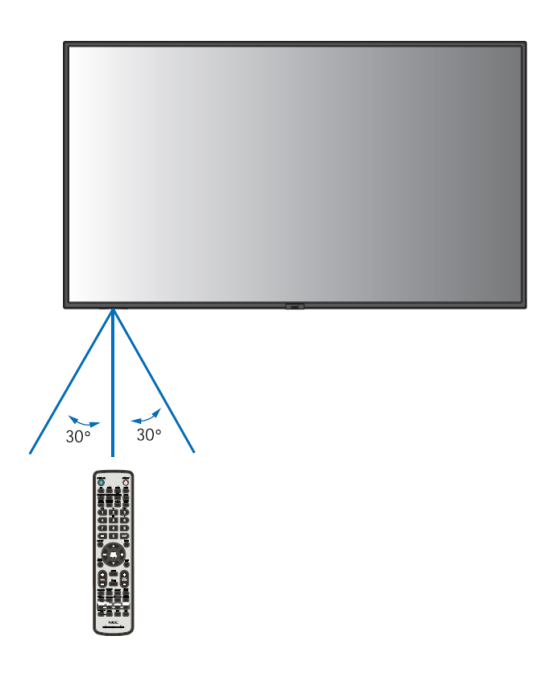

### **Handling the remote control**

- Do not expose to strong shock.
- Avoid water or other liquid to splash on the remote control. If the remote control gets wet, wipe it dry immediately.
- Avoid exposure to heat and steam.
- Except to install the batteries, do not open the remote control.

# **Troubleshooting**

For general instructions on troubleshooting, please refer to standard user's manual of the base model monitors M751, M861.

# **1. Slow writing performance**

Make sure the SDM PC is running UHD resolution with 60Hz.

- Switch the monitor to your preferred input source (e.g. HMDI 1, OPTION) using the remote control
- OSD MENU SETTING
	- INPUT » ADVANCED » HDMI
	- $\blacksquare$  HDMI » MODE 2 [Max resolution is 3840 x 2160 (60 Hz), HDCP 2.2, or HDR]

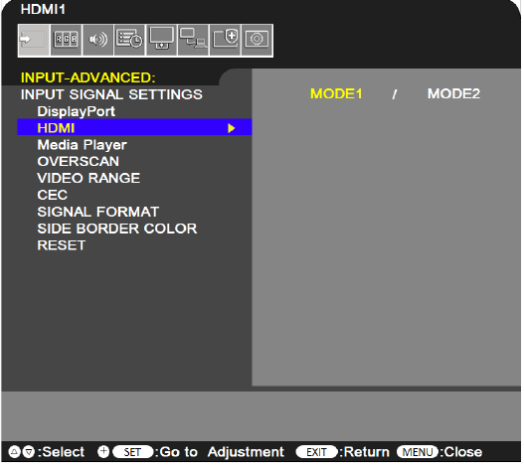

■ When this setting is changed, the OSD closes automatically.

### **2. The touch panel does not respond**

- Make sure that PIP (picture in picture), PBP (picture by picture), TILE MATRIX, ROTATE and ZOOM are not selected.
- Check the input signal setting.
- The touch panel function does not support the media player function. Please use the remote control to set the media player while the touch panel function is working.
- Check the PC SOURCE setting in USB in CONTROL.

### Using SDM slot PC:

Make sure the SDM slot PC is connected properly. Make sure the USB cable is connected properly.

Using external computer:

Make sure the input signal is set to which supplied by the connected computer. Make sure the USB cable is connected properly.

■ The touch panel function may not work depending on the specification of an external computer and connecting method.

# **Troubleshooting**

### **3. The response of the touch screen is not correct**

- Avoid direct sunlight or strong light on the screen.
- If there are some obstacles near the TOUCH screen, it may malfunction.
- Sensor bar module may be dusty or dirty, wipe gently with a soft cloth.
- Do not use USB extension cables.
- **EXECTS** Crosscheck with different Windows Laptop.

### **4. Wake-up on touch not working**

If wake-up on ouch is not working, make sure that SLOT POWER is set to ON.

- OSD MENU SETTING
	- SLOT » SLOT POWER
	- SLOT POWER » ON

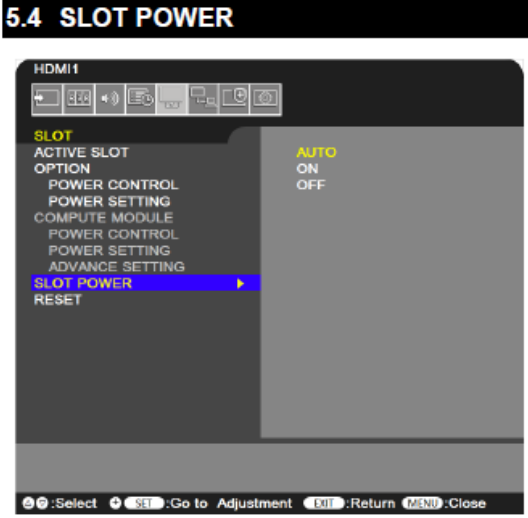

Allows the monitor to supply power to an Option Board slot during power save mode or standby mode.

**AUTO**: Power is continuously supplied to the Option Board slot, even during power save and standby modes.

Power to the Option Board slot stops during power save and standby modes, when there is no installed device.

**ON**: Power is continuously supplied to the Option Board slot, even during power save and standby modes.

**OFF:** Power to the Option Board slot stops during power save and standby modes.

# Specifications - MultiSync® M751 IGB

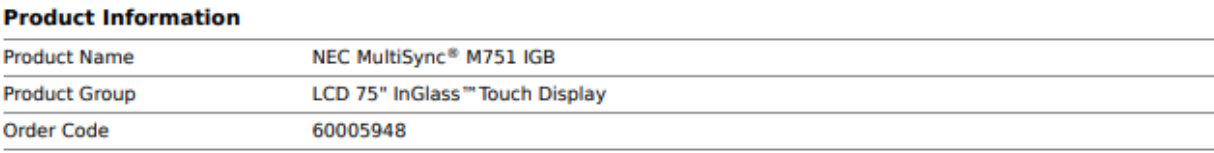

#### **Display**

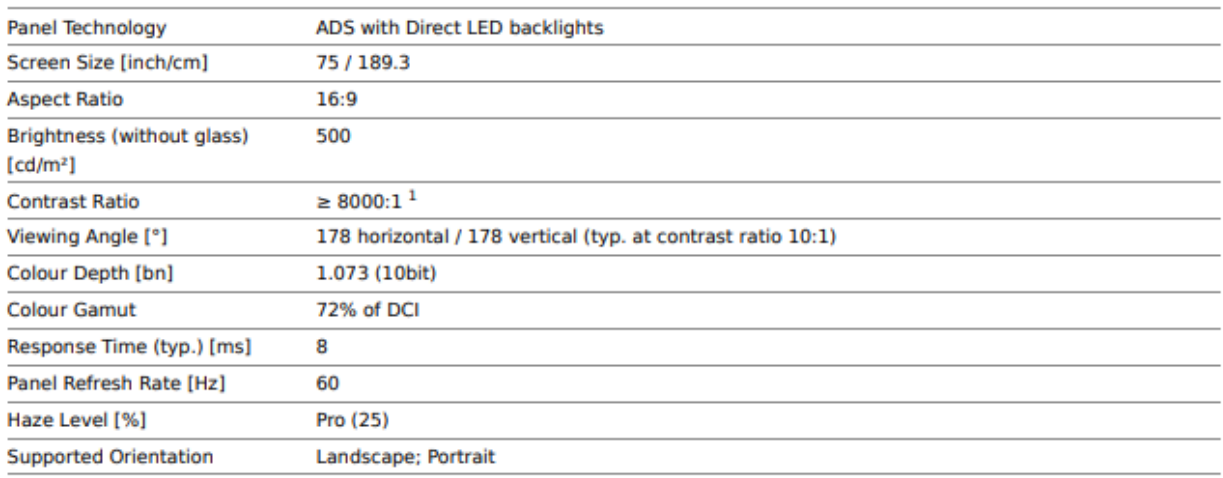

#### **Touch**

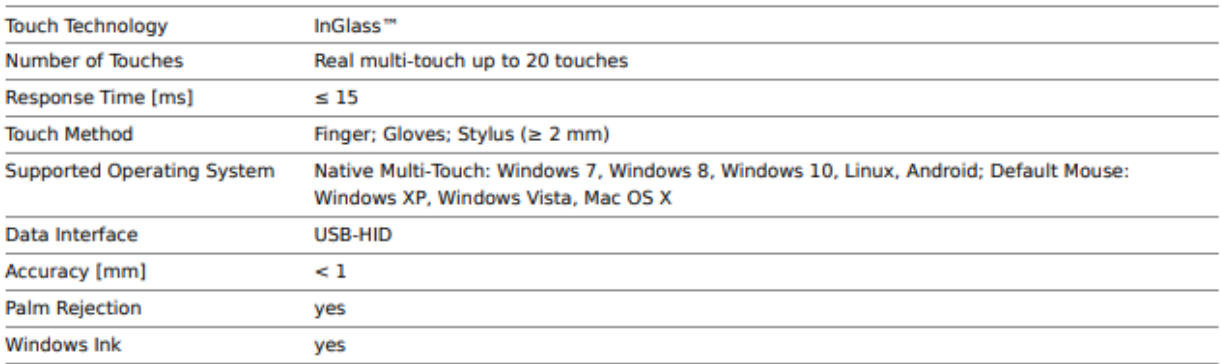

#### **Glass**

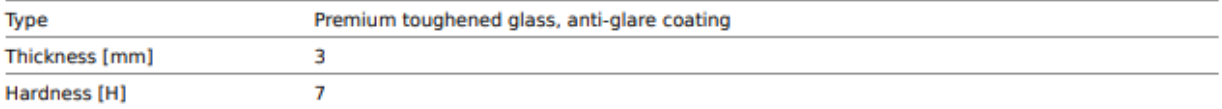

#### **Resolution**

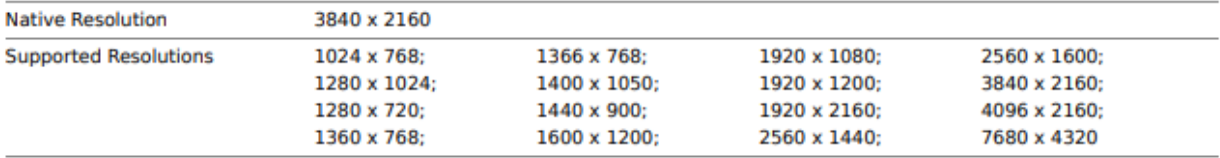

#### **Synchronisation Rate**

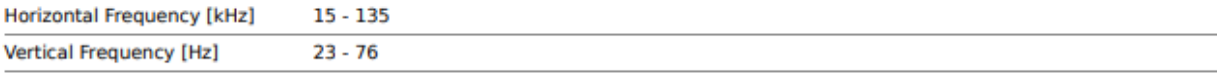

#### **Connectivity**

**Input Video Digital** 

2 x DisplayPort (with HDCP); 2 x HDMI (with HDCP)

# Specifications - MultiSync® M751 IGB

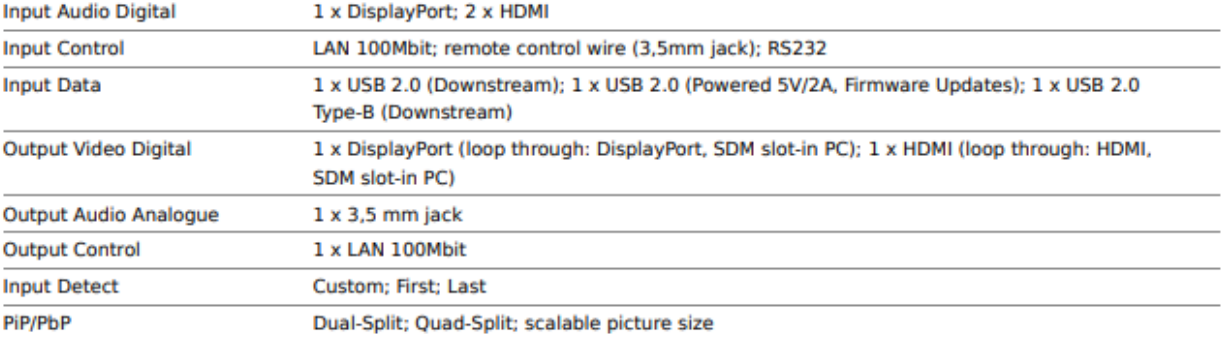

#### **Calibration**

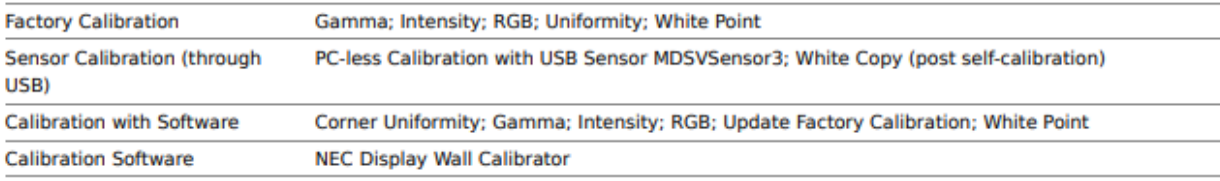

#### **Open Modular Intelligence**

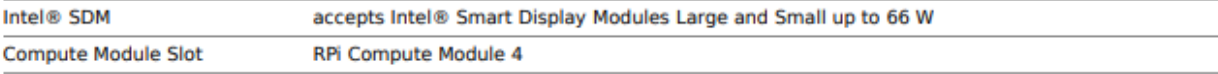

#### **Sensors**

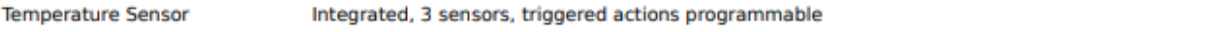

#### **Electrical**

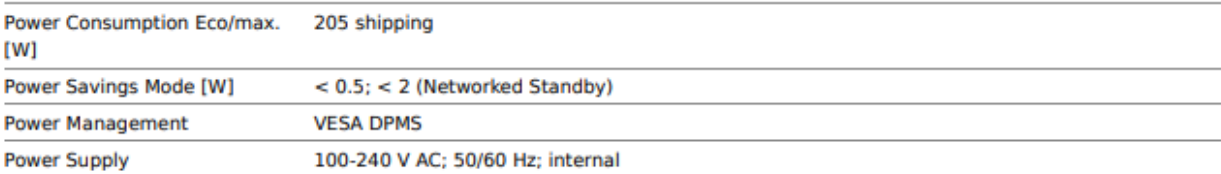

#### **Environmental Conditions**

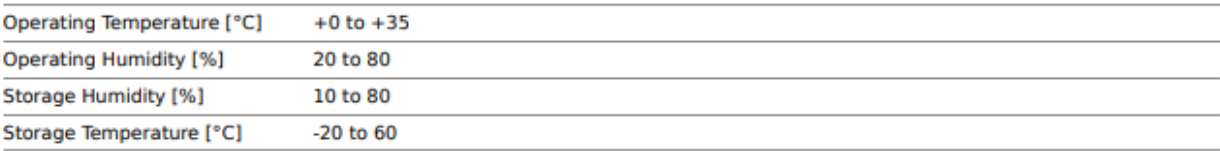

#### **Mechanical**

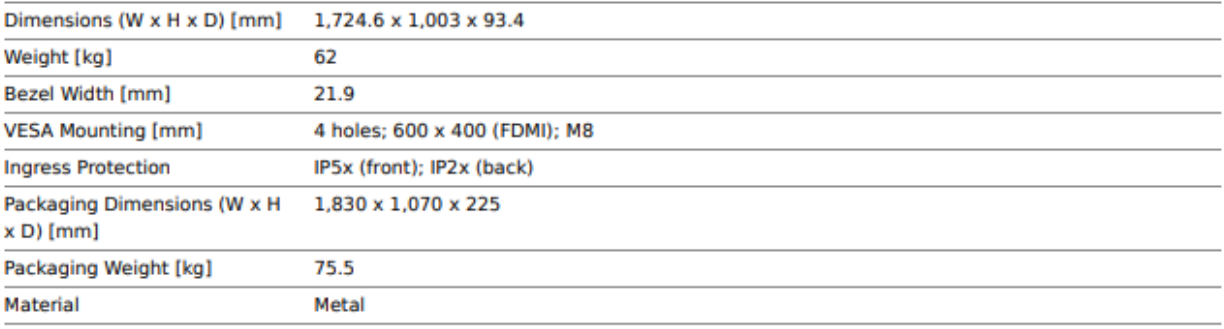

#### **Available Options**

# **Specifications – MultiSync® M751 IGB**

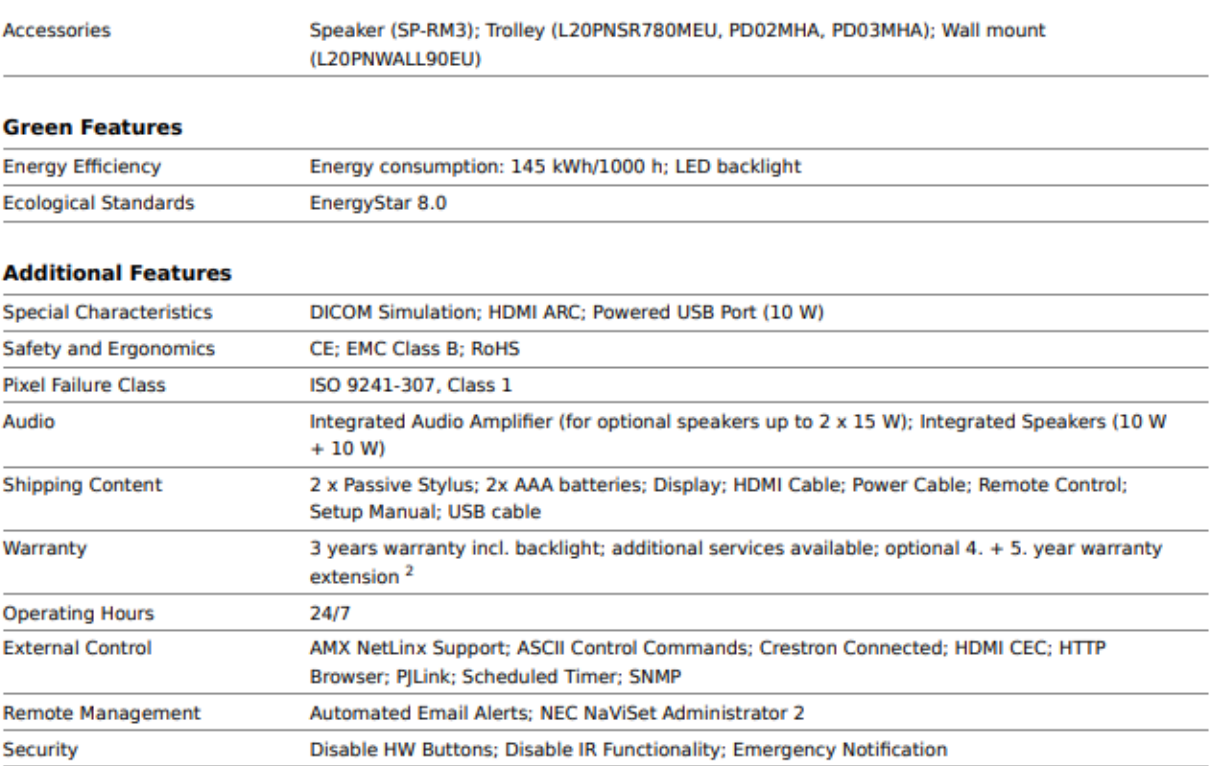

<sup>1</sup> out of the box conditions, local dimming ON

<sup>2</sup> please refer to terms and conditions of warranty extensions

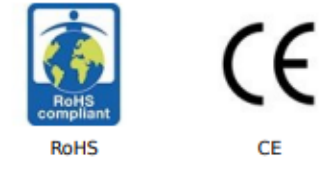

This document is © 2023 Sharp NEC Display Solutions Europe GmbH.

All rights reserved in favour of their respective owners. All hardware and software names are brand names and/or registered trademarks of the respective manufacturers. All specifications are subject to change without notice. Errors and omissions are excepted. 18.04.2023

# Specifications - MultiSync® M861 IGB

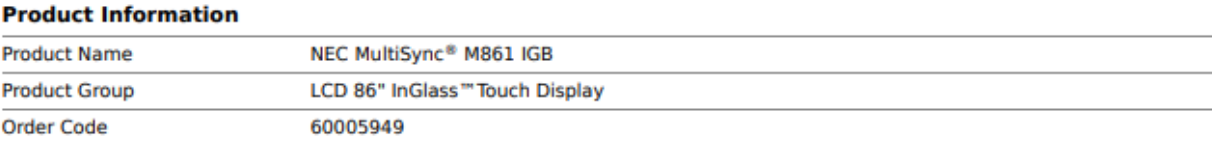

#### **Display**

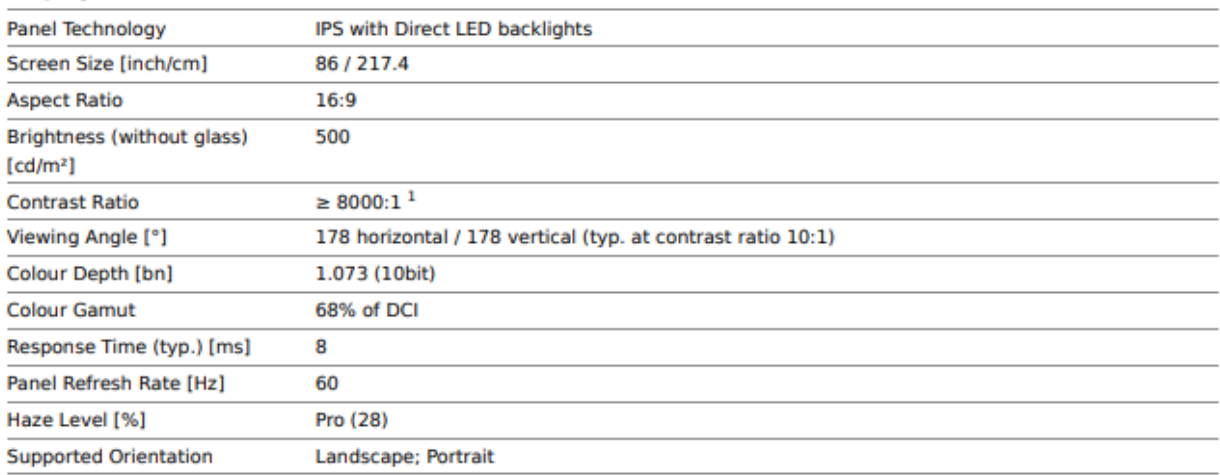

#### **Touch**

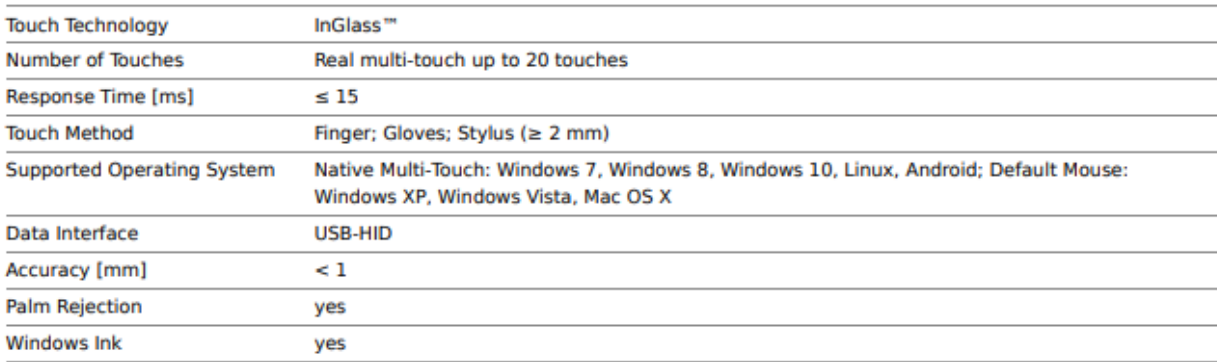

#### **Glass**

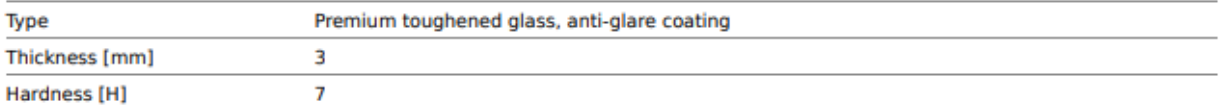

#### **Resolution**

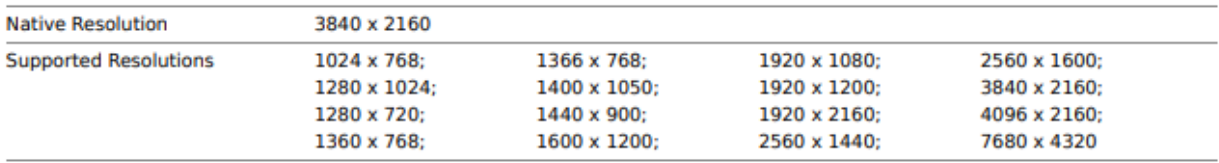

#### **Synchronisation Rate**

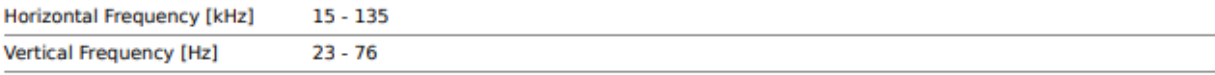

#### **Connectivity**

**Input Video Digital** 

# Specifications - MultiSync® M861 IGB

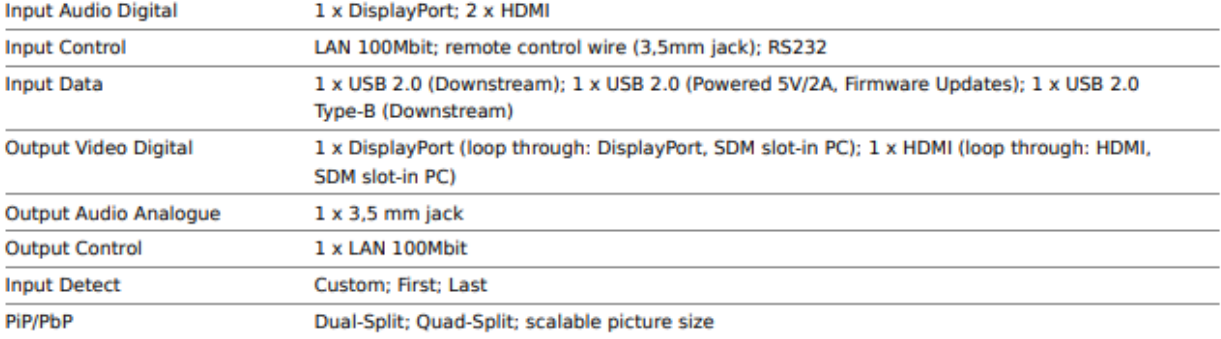

#### **Calibration**

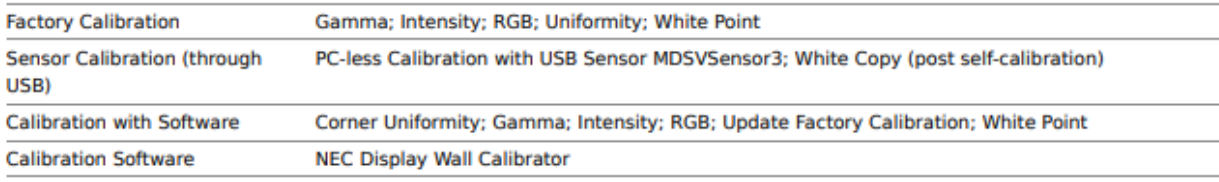

#### **Open Modular Intelligence**

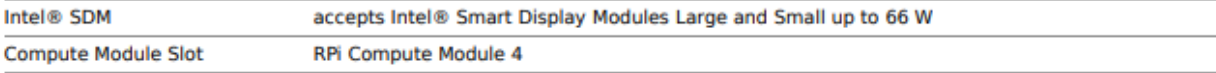

#### **Sensors**

**Temperature Sensor** Integrated, 3 sensors, triggered actions programmable

#### **Electrical**

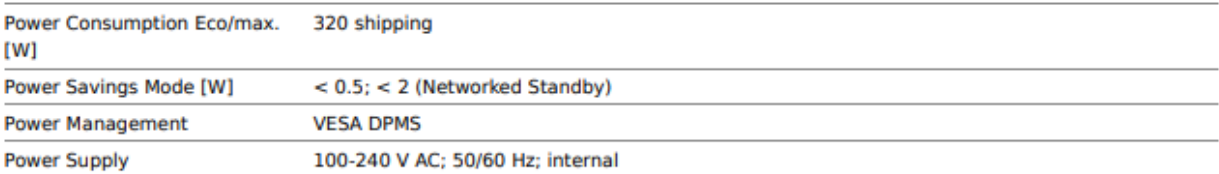

#### **Environmental Conditions**

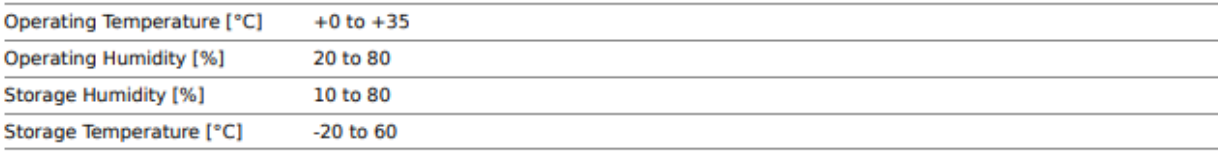

#### **Mechanical**

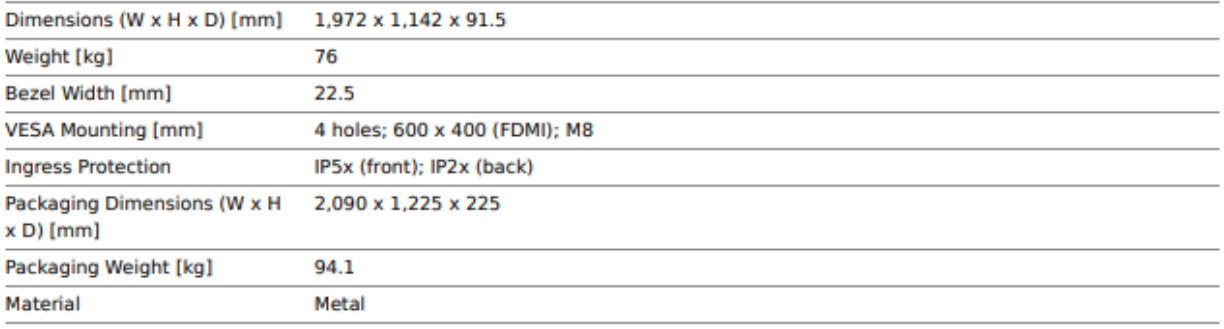

#### **Available Options**

# **Specifications – MultiSync® M861 IGB**

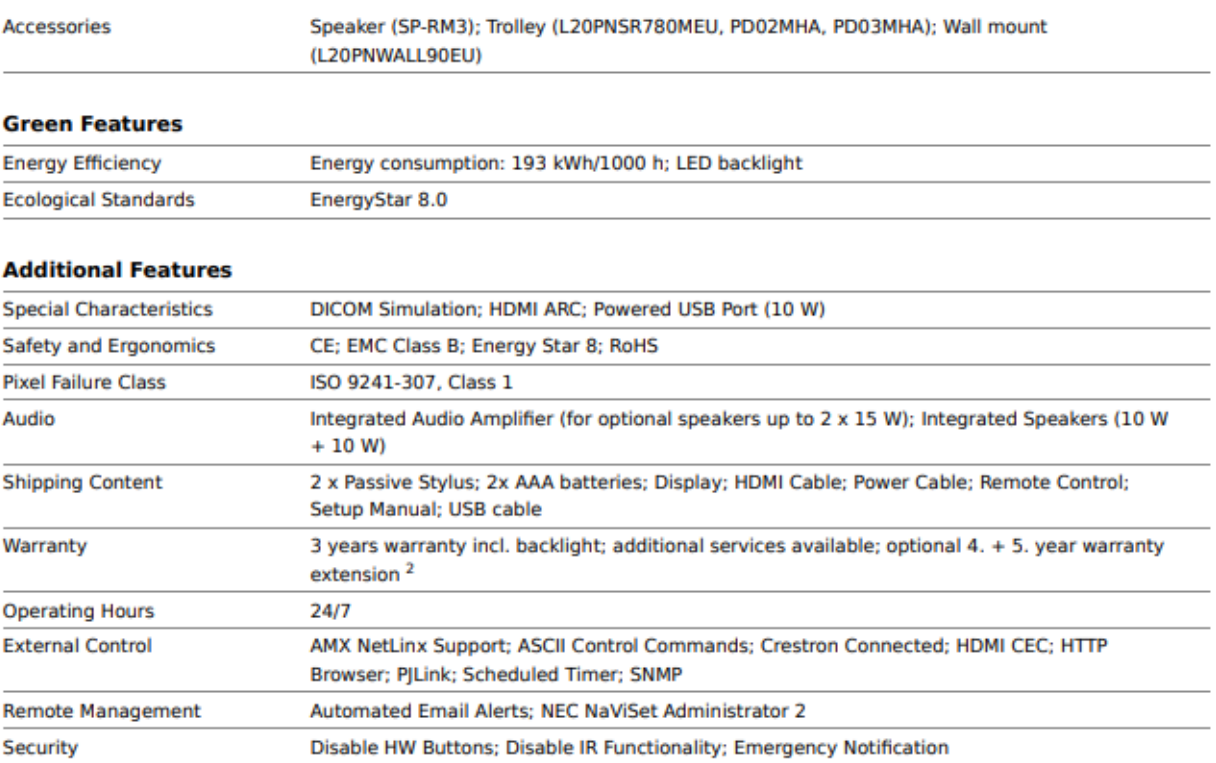

 $1$  out of the box conditions, local dimming ON

<sup>2</sup> please refer to terms and conditions of warranty extensions

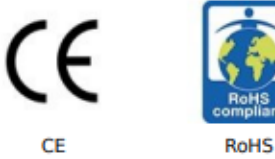

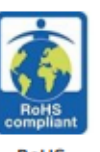

This document is @ 2023 Sharp NEC Display Solutions Europe GmbH.

All rights reserved in favour of their respective owners. All hardware and software names are brand names and/or registered trademarks of the respective manufacturers. All specifications are subject to change without notice. Errors and omissions are excepted. 18.04.2023

# **Manufacturer's Recycling and Energy Information (1/2)**

We strongly committed to environmental protection and sees recycling as one of the company's top priorities in trying to minimize the burden placed on the environment. We are engaged in developing environmentallyfriendly products, and always strive to help define and comply with the latest independent standards from agencies such as ISO (International Organisation for Standardization) and TCO (Swedish Trades Union).

# **Disposing of your old NEC product**

The aim of recycling is to gain an environmental benefit by means of re-use, upgrading, reconditioning or reclamation of material. Dedicated recycling sites ensure that environmentally harmful components are properly handled and securely disposed. To ensure the best recycling of our products, we offer a variety of recycling procedures and gives advice on how to handle the product in an environmentally sensitive way, once it has reached the end of its life.

All required information concerning the disposal of the product and country-specific information on recycling facilities can be found on our following websites:

https://www.sharpnecdisplays.eu/p/greenvision/en/greenvision.xhtml (in Europe)

https://www.sharp-nec-displays.com/jp/ (in Japan)

https://www.sharpnecdisplays.us/ (in USA).

# **Energy Saving**

This monitor features an advanced energy saving capability. When a Display Power Management signal is sent to the monitor, the Energy Saving mode is activated. The monitor enters a single Energy Saving mode.

For additional information visit:

https://www.sharpnecdisplays.us/ (in USA)

https://www.sharpnecdisplays.eu/p/hq/en/home.xhtml (in Europe)

https://www.sharp-nec-displays.com/global/index.html (Global)

# **WEEE Mark (European Directive 2012/19/EU and amendments)**

### **Disposing of your used product: In the European Union**

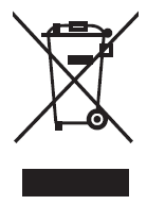

EU-wide legislation as implemented in each Member State requires that used electrical and electronic products carrying the mark (left) must be disposed of separately from normal household waste. This includes monitors and electrical accessories, such as signal cables or power cords. When you dispose of such products, please follow the guidance of your local authority or ask the shop where you purchased the product, or if applicable, follow applicable legislation or agreement you may have. The mark on electrical and electronic products may only apply to the current European Union Member States.

### **Outside the European Union**

If you wish to dispose of used electrical and electronic products outside the European Union, please contact your local authority and ask for the correct method of disposal.

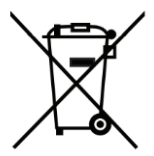

For EU: The crossed-out wheeled bin implies that used batteries should not be put to the general household waste! There is a separate collection system for used batteries, to allow proper treatment and recycling in accordance with legislation.

**According to EU directive 2006/66/EC and amendments, the battery can't be disposed improperly. The battery shall be separated to collect by local service**